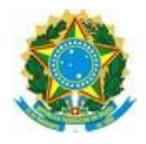

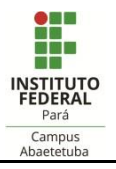

## OFÍCIO CIRCULAR Nº 03/2020/SAAI – IFPA/Campus Abaetetuba

Abaetetuba, 03 de Junho de 2020.

À Comunidade Discente - IFPA/ Campus Abaetetuba

## Assunto: **Auxílio Pessoa com Deficiência**

Considerando a Instrução Normativa nº 01/2020/PROEN<sup>1</sup>, que estabelece normas e procedimentos para concessão do Auxílio Pessoa com Deficiência - PcD a estudantes do Instituto Federal de Educação, Ciência e Tecnologia do Pará que possuam algum tipo de deficiência. Vimos através deste, fazer as orientações necessárias à realização dasinscrições, e demais procedimentos para recebimento do referido auxílio, conforme instruções abaixo:

- 1. O estudante poderá realizar a **inscrição a partir do dia 03 de junho de 2020**.
- 2. Etapas que devem ser seguidas para conclusão da inscrição: **I. Primeira Etapa** Adesão ao Cadastro Único. Discente deve acessar o SIGAA (www.sigaa.ifpa.edu.br), clicar em "Entrar no Sistema" com suas credenciais de acesso (matrícula). Em "Portal do Discente", acessar o menu "Auxílios" e depois "Aderir ao Cadastro Único", que consiste no preenchimento de um Questionário Socioeconômico. Ao final, clicar em "Confirmar Inscrição". **II. Segunda Etapa** – Solicitação de Auxílio. Discente deve acessar novamente o "Portal do Discente", no menu "Auxílios" clicar na opção "Solicitação de Auxílios" e depois "Solicitar Novo Auxílio". Posteriormente selecionar "Auxílio PcD", ler as informações apresentadas e depois marcar a opção "Eu li e compreendi as instruções e prazos informados acima". Em seguida clicar em "Continuar", verificar se todos os dados estão corretos e preencher as informações requeridas. Ao final clicar em "Cadastrar". **III. Terceira Etapa** – Anexar Comprovantes. O estudante deverá anexar no Sistema os documentos necessários para realização da análise de vulnerabilidade social, conforme o Anexo I da Instrução Normativa, acessando "Portal do Discente", clicando no menu "Auxílios", depois "Solicitação de Auxílios" e em seguida "Anexar Comprovantes". Clicar no botão "Escolher Arquivo" para selecionar o documento a ser enviado. Selecionar o tipo de documento que está sendo anexado e clicar em "Enviar". Verificar se os arquivos foram enviados com sucesso, observando logo abaixo na página sob o título "Lista de Comprovantes". Depois de enviar todos os comprovantes, basta sair da página.
- 3. A relação de estudantes aptos para recebimento será publicada no site: abaetetuba.ifpa.edu.br.
- 4. O estudante contemplado receberá mensalmente uma parcela de R\$ 300,00 (trezentos reais), visando à contribuir com as despesas de alimentação, transporte, moradia e material de apoio pedagógico, durante o tempo regular de curso, até a integralização curricular.

<sup>1</sup> Publicada no site:<https://www.ifpa.edu.br/>

Avenida Rio de Janeiro, 3322 – Francilândia - 68440-000 – Abaetetuba/PA. Endereço eletrônico: abaetetuba.ifpa.edu.br

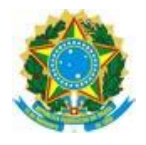

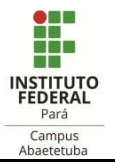

- 5. O auxílio poderá ser pago das seguintes formas:
- I. Conta corrente (em nome do próprio estudante) de qualquer banco, podendo inclusive ser conta digital, devido à restrição de atendimento nas agências bancárias;
- II. Conta poupança (em nome do próprio estudante) da Caixa Econômica Federal.
- **6.** O estudante apto a receber o auxílio, deverá enviar seus dados bancários para o e-mail institucional [saai.abaetetuba@ifpa.edu.br,](mailto:saai.abaetetuba@ifpa.edu.br) informando seu nome completo e seu número de matrícula em até 5 dias úteis após a publicação do resultado final.

Para mais esclarecimentos acerca desta ação, o estudante deverá entrar em contato com os seguintes canais de comunicação oficiais do Setor de Assistência Estudantil e Ações Inclusivas – SAAI:

E-mails: [saai.abaetetuba@ifpa.edu.br](mailto:saai.abaetetuba@ifpa.edu.br) e [napne.abaetetuba@ifpa.edu.br](mailto:napne.abaetetuba@ifpa.edu.br)

At.te,

ÖQÜ ÖST OTÁ TO EURPUÁ ÓÜQVU

Ola" abaa||`Ala" }^áAà^ AO OUO STOB I OLEU OPU AUJOVU<br>ŌÞHÁS, MÖ OÙ ÒŠT O EÑT O EÙ OPPU.<br>Ó Ü OVU ÁRMÓ Ú Á, MOĎ Ú EÓ I æ BÁ. u u u u u u u<br>M©DÚËCXæra U^ær[}kAN:lænna S(geed)k .<br>YÖT ÖLUCAC IÖR

Emanuell Cordeiro Chaves

Chefe Substituta do Setor de Assistência Estudantil e Ações Inclusivas Port. nº 1403/2019/GAB